# Rancang Bangun Sistem Peminjaman Laptop dengan Metode *Extreme Programming* Menggunakan *Framework* Bootstrap

(Studi Kasus PT Gramedia)

Goldie Gunadi Teknik Informatika, STMIK Widuri Jakarta, Jakarta Selatan, Indonesia send2goldie@gmail.com

> Diterima 31 Mei 2021 Disetujui 24 Juni 2021

*Abstract***—PT Gramedia is a company engaged in the printing industry. Currently, PT Gramedia provides facilities for a number of laptops that can be lent to employees to support their work needs. During the current COVID-19 pandemic, PT Gramedia requires some of its employees to work from home. This results in the increasing need for employees to work devices in the form of laptops. The research conducted aims to design and build a web-based laptop lending information system using the Bootstrap 4 framework, which is intended to help make the data collection and administration process faster, easier and more efficient in terms of time, cost, place and energy. From the results of the research, a system was built according to user needs and was able to solve existing problems. In addition, the resulting system is also more flexible and dynamic and can be accessed from a variety of different types of devices.**

*Index Terms—***Bootstrap; extreme programming; information system; laptop rental**

## I. PENDAHULUAN

Didirikan pada tahun 1972 sebagai salah satu unit bisnis Kompas Gramedia, PT. Gramedia telah membuktikan dirinya sebagai salah satu perusahaan penyedia jasa cetak terkemuka di Indonesia. PT. Gramedia yang kini lebih dikenal dengan nama Gramedia Printing terus mengembangkan bisnisnya, baik di Indonesia maupun di pasar Internasional. Berbagai jenis produk yang dihasilkan sebagian besar berupa: koran, tabloid, majalah, buku dan produk kemasan. Hingga saat ini PT. Gramedia telah memiliki sejumlah kantor cabang dan pabrik yang tersebar di wilayah Indonesia, yakni: Jakarta, Cikarang, Bandung, Semarang, Surabaya, Medan, dan Bali[1]

Untuk mendukung aktivitas karyawan agar dapat bekerja secara optimal, PT. Gramedia menyediakan fasilitas atau alat kerja yang dibutuhkan termasuk juga perangkat laptop sesuai dengan kebutuhan fungsi dan deskripsi pekerjaan karyawan. PT Gramedia melalui Departemen *Information Technology Operation* (ITO) juga menyediakan sejumlah laptop yang dapat dipinjam oleh karyawan bilamana diperlukan dalam pekerjaanya atau sebagai perangkat cadangan (*backup*) apabila laptop yang digunakannya saat ini mengalami gangguan atau kerusakan dan perlu diperbaiki untuk sementara waktu.

Kebijakan pemerintah yang mewajibkan setiap perusahaan agar membatasi jumlah karyawan yang bekerja di kantor sebagai dampak dari adanya pandemic virus COVID-19 mengakibatkan sejumlah karyawan terpaksa harus bekerja dari rumah atau yang dikenal dengan istilah *Work From Home* (WFH)[2]. Kondisi ini tentu saja berdampak kepada meningkatnya transaksi peminjaman laptop yang dilakukan oleh karyawan sehingga proses administrasinya pun perlu dikelola dengan baik.

Saat ini semua transaksi peminjaman laptop hanya dicatat secara manual dalam sebuah buku. Hal ini tentu saja mengakibatkan kesulitan dalam kegiatan administrasi dan pembuatan laporan yang diperlukan. Untuk mengatasi permasalahan tersebut diperlukan sebuah sistem informasi agar proses pengolahan data minjaman laptop dapat dilakukan secara terkomputerisasi.

Tujuan dari penelitian ini adalah merancang dan membangun sebuah sistem informasi peminjaman laptop berbasis web dengan menggunakan metode XP (*Extreme Programming*) dan *framework* Bootstrap 4. Penggunaan metode XP diharapkan dapat menghasilkan sebuah perangkat lunak yang lebih adaptif dan fleksibel terhadap kebutuhan perusahan. *Framework* Bootstrap digunakan untuk mempermudah dan mempersingkat proses perancangan dan pengkodean yang dilakukan sehubungan dengan tahapan metode XP.

Penelitian dari Yusnia Budiarti dan Risyanto dengan judul: Implementasi Metode *Extreme Programming* Untuk Merancang Sistem Informasi Pendaftaran Siswa Baru Berbasis Web Pada SMK Multimedia Mandiri Jakarta[3], menunjukkan bahwa sistem yang dibangun telah sesuai dengan kebutuhan pengguna. Pada penelitian ini proses perancangan dilakukan menggunakan UML dan proses pengkodean dilakukan dengan menggunakan bahasa pemrograman HTML, CSS, JavaScript dan PHP. Sedangkan untuk implementasi basis datanya menggunakan MySQL.

Hasil dari penelitian ini diharapkan dapat membantu PT. Gramedia dalam meningkatkan kinerja karyawan dan mendukung proses bisnis yang dilakukan agar dapat terus produktif khusunya di masa pandemi COVID-19 yang sedang berlangsung hingga saat ini.

# II. LANDASAN TEORI

## *A. Extreme Programming (XP)*

XP merupakan salah satu metodologi yang digunakan dalam rekayasa perangkat lunak dan banyak digunakan oleh para pengembang aplikasi ataupun sistem informasi[4]. Menurut Dwiky Andika[5], XP merupakan pendekatan atau model pengembangan perangkat lunak yang mencoba menyederhanakan berbagai tahapan dalam proses pengembangan sehingga metode ini menjadi lebih adaptif dan fleksibel. XP bukan hanya berfokus pada pengkodean namun juga meliputi seluruh area pengembangan perangkat lunak. XP mengambil pendekatan "ekstrim" dalam *iterative development* atau teknik pengembangan melalui siklus yang berulang.

Gambar 1 menunjukkan tahapan pengembangan dengan metode XP yang meliputi: perencanaan (*planning*), perancangan (*design*), pembuatan kode program (*coding*) dan pengujian (*testing*)[6].

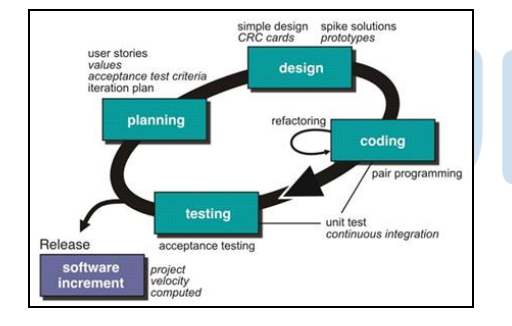

Gambar 1. Tahapan *extreme programming*[6]

#### *B. Framework Bootstrap*

Bootstrap[7] merupakan *front-end framework* yang intuitif dan *powerful* untuk pengembangan aplikasi web yang lebih cepat dan mudah. Bootstrap menggunakan HTML, CSS dan JavaScript.

Bootstrap menyediakan sejumlah fitur untuk mendukung pengembang perangkat lunak menghasilkan aplikasi yang kompatibel dengan berbagai perangkat bergerak. Berikut ini adalah fiturfitur dari *framework* Bootstrap[8]:

Komponen siap pakai

- Kompatibilitas web *browser*
- Mendukung *Responsive Web Design*
- CSS yang fleksibel
- JavaScript siap pakai

Untuk mempermudah pembuatan antarmuka pengguna, Bootstrap 4 menyediakan sejumlah komponen yang dapat digunakan[9]. Berikut adalah komponen-komponen yang digunakan dalam pembuatan sistem peminjaman laptop ini:

- 1) *Buttons*; digunakan untuk membuat tombol.
- 2) *Forms*; digunakan untuk membuat formulir yang berisi sejumlah elemen sebagai sarana untuk menerima masukan (input) dari pengguna.
- 3) *Modal*; digunakan untuk menambahkan kotak dialog ke sebuah halaman *website*.
- 4) *Navs*; digunakan untuk membuat menu navigasi halaman *website*.

## III. METODE PENELITIAN

## *A. Metode Pengumpulan Data*

Pengumpulan data-data yang diperlukan dalam penelititan diperoleh melalui beberapa cara:

- 1) Observasi, dengan melakukan pengamatan langsung di lapangan terhadap metode atau prosedur peminjaman laptop yang berjalan di PT. Gramedia saat ini.
- 2) Wawancara, dilakukan terhadap petugas administrasi peminjaman di Departemen ITO dan pimpinan terkait serta sejumlah karyawan yang melakukan peminjaman laptop.
- 3) Studi pustaka, melalui berbagai sumber referensi, seperti: artikel di internet, buku referensi maupun juga jurnal-jurnal penelitian ilmiah yang berhubungan.

#### *B. Metode Pengembangan Extreme Programming*

Berdasarkan pada tahapan-tahapan tessebut, kegiatan yang dilakukan dalam rancang bangun Sistem Peminjaman Laptop dengan metode XP meliputi:

#### 1) Perencanaan

Proses perencanaan dimulai dari mengidentifikasi permasalahan yang timbul pada sistem berjalan, kemudian dilakukan analisa kebutuhan terhadap sistem yang akan dibangun. Analisa kebutuhan yang dilakukan meliputi kebutuhan pengguna dan kebutuhan bisnis. Kebutuhan pengguna terdiri dari kebutuhan fungsional dan non fungsional, sementara

kebutuhan bisnis terdiri dari: kebutuhan perangkat keras, perangkat lunak dan infrastruktur yang diperlukan agar sistem dapat dijalankan dengan baik. Proses perencanaan juga meliputi pembagian proses pengembangan sistem menjadi sejumlah iterasi yang ditentukan berdasarkan prioritas fungsional sistem, serta penentuan pihak-pihak yang terlibat baik sebagai tim pengembang maupun pengguna sistem.

2) Perancangan

Perancangan dalam metodologi XP menggunakan prinsip KIS (*Keep It Simple*)[10], tidak terlalu rumit dan dalam waktu yang relatif singkat. Perancangan sistem dengan membuat diagram *Use Case* (UC) dan kartu CRC (CRC Cards). Menurut Rosa dan Shalahuddin[11] diagram UC merupakan pemodelan untuk kelakuan (behavior) sistem informasi. Sementara itu, kartu CRC[12] digunakan untuk mengidentifikasikan dan mengorganisasikan *object-oriented classes*.

3) Pembuatan Kode Program

Tahap ini merupakan tahap implementasi dari hasil rancangan menjadi bentuk antarmuka pengguna menggunakan bahasa pemrograman HTML, CSS, JavaScript, dan PHP dengan pendekatan pemrograman terstruktur. Framework Bootstrap 4 digunakan untuk mempermudah dalam pembuatan antarmuka pengguna dan MySQL Server digunakan untuk pengelolaan sistem basis data. Proses pembuatan kode program dilakukan dalam sejumlah tahapan djngan iterasi. Pengujian *black box* terhadap antarmuka yang dihasilkan dilakukan oleh sejumlah *tester* yang terdiri dari tim pengembang dan pengguna sistem, bertujuan untuk mendeteksi kesalahan-kesalahan (*error*) dan apakah hasilnya sudah sesuai dengan kebutuhan pengguna. Pengguna memberikan masukan/usulan dalam bentuk *feedback* kepada tim pengembang untuk perbaikan sistem.

*4) User Acceptance Test*

Proses pengujian akhir dilakukan dengan membuat *User Acceptance Test* (UAT). Pengguna sistem diminta untuk mengisi formulir yang telah disediakan untuk memastikan kebutuhan pengguna telah terpenuhi.

# IV. HASIL DAN PEMBAHASAN

## *A. Perencanaan*

Saat ini pelaksanaan proses administrasi peminjaman laptop untuk karyawan PT Gramedia dikelola oleh Bagian IT *Operation* yang berada dibawah Divisi Teknologi Informasi (TI).

Identifikasi permasalahan dari sistem peminjaman laptop saat ini adalah belum tersedianya sistem informasi berbasis komputer yang mengakibatkan:

- 1) Kesulitan dalam menelusuri ketersediaan laptop yang akan dipinjam.
- 2) Kesulitan menelusuri status keberadaan laptop.
- 3) Kesulitan dalam menelusuri riwayat peminjaman laptop.
- 4) Kesulitan dalam pembuatan laporan transaksi peminjaman yang diperlukan oleh manajemen.
- 5) Kesulitan dalam menyajikan data-data yang diperlukan oleh pihak manajemen dalam proses pengambilan keputusan.
- 6) Sering terjadi kesalahan pencatatan dan juga tidak dilakukannya pencatatan data transaksi oleh petugas administrasi.

Analisa kebutuhan pengguna dari sistem peminjaman laptop meliputi kebutuhan fungsional dan non fungsional sebagai berikut:

- 1) Kebutuhan fungsional terdiri dari:
	- a. Tersedianya fasilitas *login* untuk verifikasi pengguna aplikasi.
	- b. Tersedianya fitur untuk mengelola data laptop dan master data: merek, RAM, *processor*, *hard disk* dan sistem operasi.
	- c. Tersedianya fitur untuk mengelola transaksi peminjaman dan pengembalian laptop.
	- d. Tersedianya fitur untuk menampilkan dan mencetak laporan data transaksi peminjaman laptop untuk keperluan manajemen.
- 2) Kebutuhan non fungsional terdiri dari:
	- a. Aplikasi dapat diakses oleh aplikasi *browser*: Internet Explorer, Mozilla Firefox dan Google Chrome.
	- b. Tampilan aplikasi yang responsif menyesuaikan dengan ukuran layar perangkat yang digunakan.
	- c. Antarmuka aplikasi yang mudah digunakan oleh pengguna.
	- d. Aplikasi dapat diakses dengan cepat dan tidak membutuhkan sumber daya yang besar pada perangkat pengguna.
	- e. Penentuan kewenangan akses bagi pengguna admin dan superadmin.

Berikut ini hasil dari analisa kebutuhan bisnis yang meliputi kebutuhan perangkat keras, perangkat lunak dan infrastruktur.

- 1) Kebutuhan perangkat keras meliputi:
	- a. Perangkat *server* dengan spesifikasi minimum: Prosesor 2 GHz), RAM 4 GB, *Hard disk* 500 GB, resolusi tampilan layar 800x600, perangkat untuk konkesi ke jaringan baik kabel atau nirkabel, sistem operasi Windows Server.
	- b. Perangkat *client*, dapat berupa:
		- Perangkat laptop/PC dengan spesifikasi: Prosesor 1 gigahertz (GHz), RAM 2 GB, Hard disk 250 GB, resolusi tampilan layar 800x600, perangkat untuk konkesi ke jaringan baik kabel atau nirkabel, sistem operasi Windows 7.
		- Perangkat smartphone dengan spesifikasi:

Prosesor quad-core 1,2 GHz, sistem operasi Android 4.1 Jelly Bean, RAM 1GB, *Internal Memory* 8GB, layar 4 inci dengan resolusi 800x480, koneksi jaringan WiFi.

- 2) Kebutuhan perangkat lunak meliputi:
	- a. Perangkat lunak *server*, terdiri dari: Perangkat lunak server, terdiri dari: Apache 2.4, PHP 7.3, dan MySQL 5.
	- b. Perangkat lunak *client* berupa aplikasi *browser*, seperti: Internet Explorer, Mozilla Firefox dan Google Chrome.
- 3) Kebutuhan infrastruktur jaringan baik jaringan kabel atau nirkabel untuk mengakses *web server*.

Berikutnya adalah proses penentuan iterasi dalam proses pengembangan sistem menggunakan metode XP:

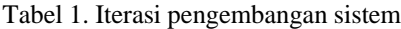

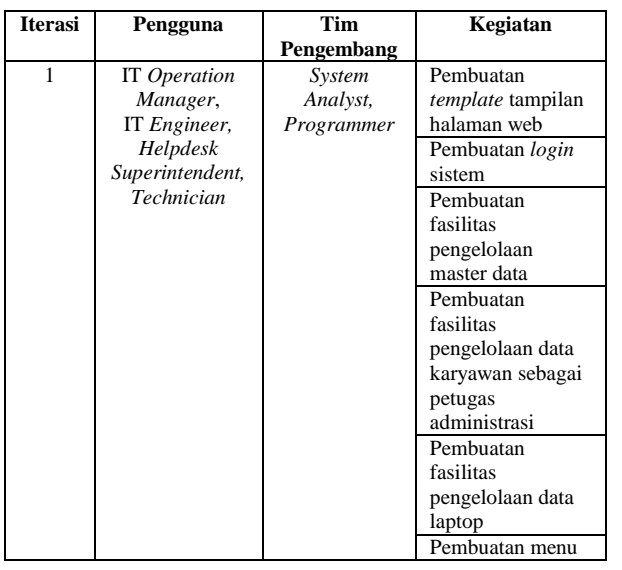

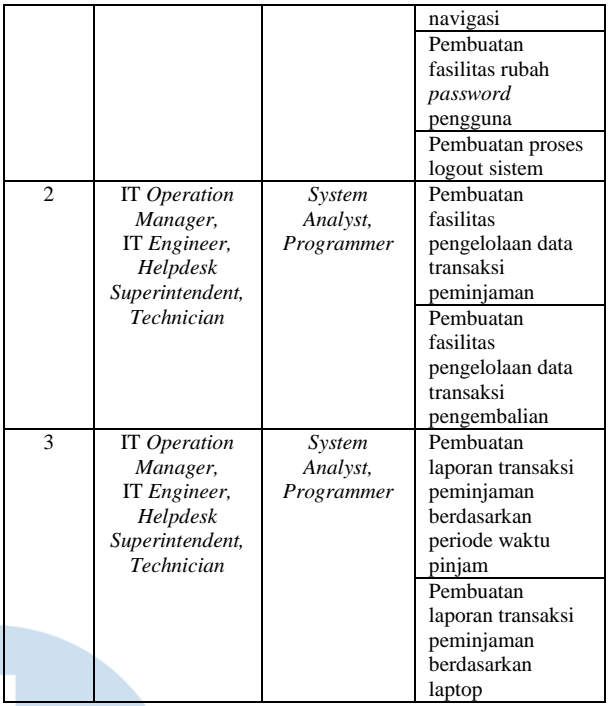

# *B. Perancangan*

Diagram *Use Case* sistem dilihat pada Gambar 2 berikut:

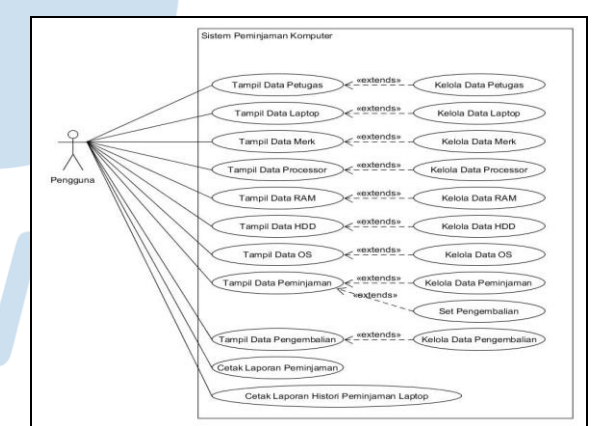

Gambar 2. Diagram *Use Case*

#### Gambar 3 merupakan rancangan kartu CRC.

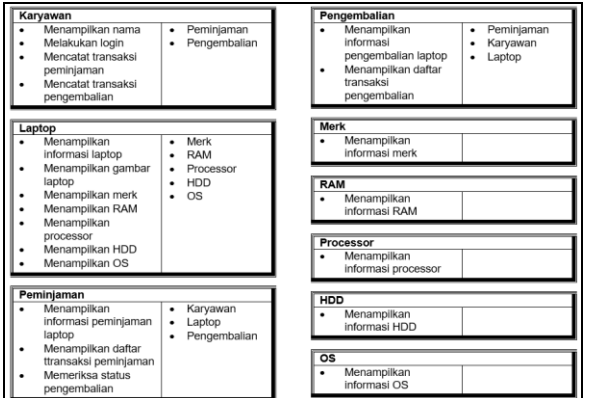

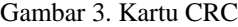

# *C. Pembuatan Kode Program*

Proses pengkodean sesuai dengan urutan iterasi yang telah ditentukan dalam tahap perencanaan.

1) Iterasi pertama meliputi proses pembuatan navigasi menu, halaman *login* pengguna, pengelolaan master data (terdiri dari data merk, processor, RAM, HDD dan sistem operasi (OS)) dan pengelolaan data laptop.

Tabel 2 berisi sejumlah *feedback* dan perbaikan yang terjadi pada tahapan iterasi pertama:

#### Tabel 2. Tabel *feedback* dan revisi iterasi pertama

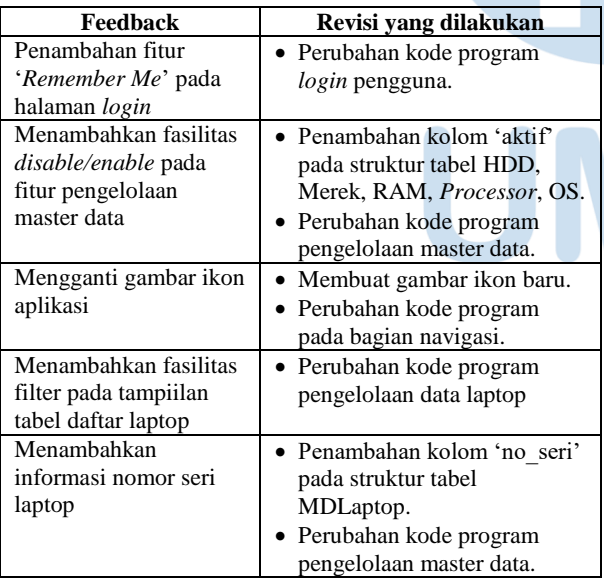

Berikut adalah struktur tabel basis data pada tahap iterasi ini:

# Tabel 3. Struktur tabel karyawan

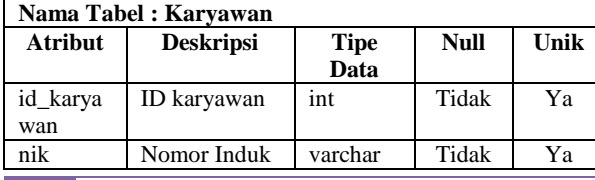

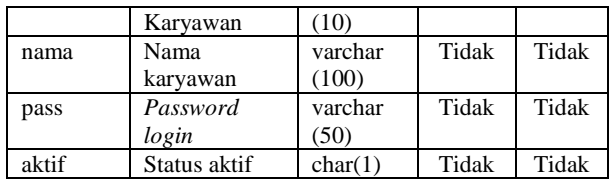

# Tabel 4. Struktur tabel HDD

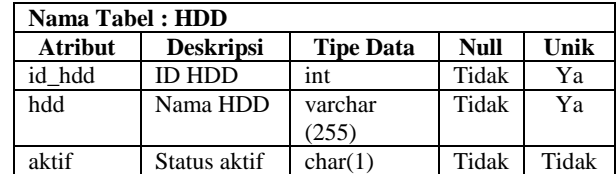

# Tabel 5. Struktur tabel merek

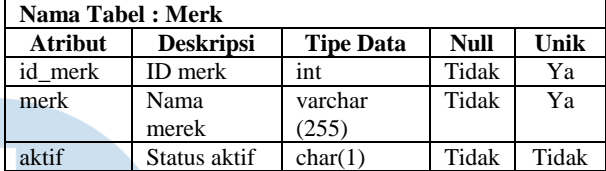

#### Tabel 6. Struktur tabel RAM

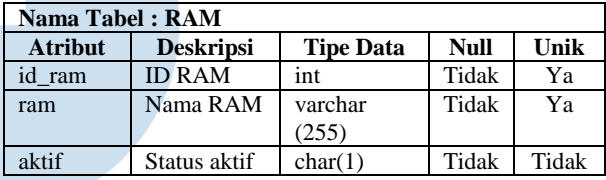

#### Tabel 7. Struktur tabel *processor*

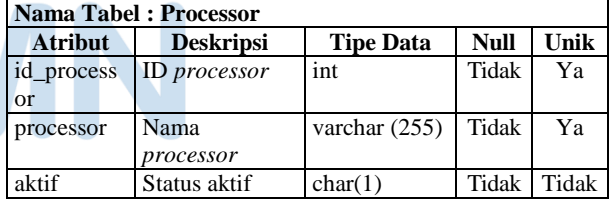

#### Tabel 8. Struktur tabel OS

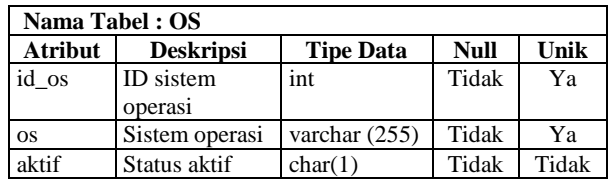

#### Tabel 9. Struktur tabel MDLaptop

**Nama Tabel : MDLaptop**

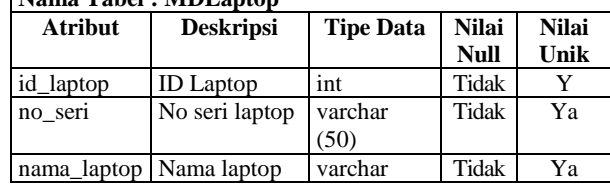

78 **Ultima InfoSys : Jurnal Ilmu Sistem Informasi, Vol. 12, No. 1 | Juni 2021**

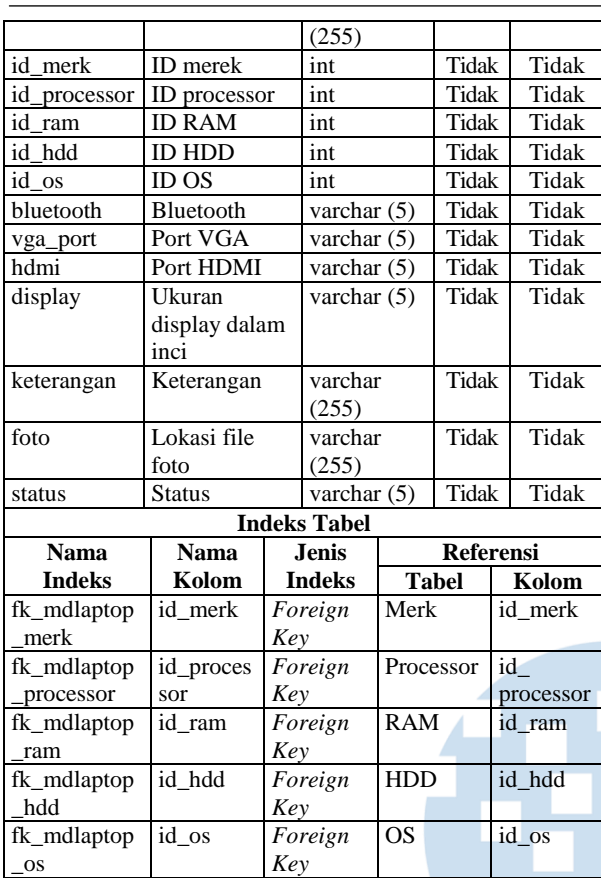

Penggunaan *framework* Bootstrap dilakukan dengan menghubungkan kode program yang dibuat dengan CSS dan JavaScript Bootstrap melalui layanan *Content Delivery Network* (CDN).

Untuk menghubungan kode program dengan CSS Bootstrap dilakukan dengan menambahkan baris berikut pada tag <head>[13]:

*<link rel="stylesheet" href="https://maxcdn.bootstrapcdn.com/bootstr ap/4.0.0/css/bootstrap.min.css" integrity="sha384- Gn5384xqQ1aoWXA+058RXPxPg6fy4IWvTNh0 E263XmFcJlSAwiGgFAW/dAiS6JXm" crossorigin="anonymous">*

Untuk menghubungan kode program dengan JavaScript Bootstrap dilakukan dengan menambahkan baris berikut pada tag <br/> <br/>body>[13]:

*<script src="https://code.jquery.com/jquery-3.2.1.slim.min.js" integrity="sha384- KJ3o2DKtIkvYIK3UENzmM7KCkRr/rE9/Qpg6a AZGJwFDMVNA/GpGFF93hXpG5KkN" crossorigin="anonymous"></script> <script src="https://cdnjs.cloudflare.com/ajax/libs/popp er.js/1.12.9/umd/popper.min.js" integrity="sha384- ApNbgh9B+Y1QKtv3Rn7W3mgPxhU9K/ScQsA*

*P7hUibX39j7fakFPskvXusvfa0b4Q" crossorigin="anonymous"></script> <script* 

*src="https://maxcdn.bootstrapcdn.com/bootstra p/4.0.0/js/bootstrap.min.js" integrity="sha384- JZR6Spejh4U02d8jOt6vLEHfe/JQGiRRSQQxSf FWpi1MquVdAyjUar5+76PVCmYl" crossorigin="anonymous"></script>*

Berikut ini adalah tampilan aplikasi pada akhir tahap iterasi pertama.

Halaman *Login* Pengguna digunakan untuk melakukan proses verifikasi pengguna aplikasi.

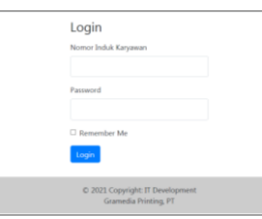

Gambar 4. Tampilan halaman *login*

Menu Navigasi digunakan untuk menampilkan sejumlah link untuk berpindah halaman.

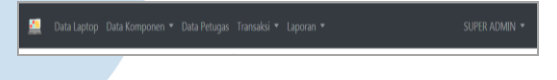

Gambar 5. Tampilan menu navigasi

Halaman Data Laptop digunakan untuk menampilkan dan mengelola data laptop yang dapat dipinjam.

|                        | Data Laptop Data Komponen * Data Petugas Transaksi * Laporan *<br>SUPER ADMIN =<br>æ |            |                      |            |                  |                           |                      |                 |                  |                 |  |  |
|------------------------|--------------------------------------------------------------------------------------|------------|----------------------|------------|------------------|---------------------------|----------------------|-----------------|------------------|-----------------|--|--|
|                        | Daftar Laptop                                                                        |            |                      |            |                  |                           |                      |                 |                  |                 |  |  |
|                        | Tambah Data                                                                          |            |                      |            |                  |                           |                      |                 |                  |                 |  |  |
|                        | Show 10 0 entries<br>Search:                                                         |            |                      |            |                  |                           |                      |                 |                  |                 |  |  |
|                        | t.<br>Aksi                                                                           | No<br>Seri | $\mathbf{H}$<br>Nama | Merk       | 11<br>Tipe       | $\mathbf{H}$<br><b>OS</b> | 11<br>Prosesor       | n<br>Ram        | HDD              | Blue            |  |  |
|                        | Ubah<br><b>Hapus</b>                                                                 | 111111     | NB-T1001             | Asus       | <b>X441BA</b>    | Windows 10 Home           | AMD DualCore A4 9125 | 4 <sub>GB</sub> | 1.78             | NO <sub>1</sub> |  |  |
|                        | Ubah<br>Hapus                                                                        | 444444     | NB-T1002             | Dell       | Dell Vostro 3401 | Windows 10 Home           | Intel Core i3-1005G1 | 4 <sub>GB</sub> | 1TB              | YES             |  |  |
|                        | Ubah<br>Hapus                                                                        | 555555     | NB-T1003             | Asus       | <b>X441RA</b>    | Windows 10 Home           | AMD DualCore A4 9125 | 4 <sub>GB</sub> | $1$ TB           | YES             |  |  |
|                        | Hapus<br>Ubah                                                                        | 333333     | NB-T1005             | Dell       | Vostro 3405      | Windows 10 Home           | AMD Ryzen 3 3250U    | 4 <sub>GB</sub> | 1TB              | <b>YES</b>      |  |  |
| $\left  \cdot \right $ | Aksi                                                                                 | No<br>Seri | $_{\rm v}$           | $\check{}$ | $\check{}$       | $\overline{\phantom{0}}$  | $\check{}$           | v               | $\check{~}$<br>π | ٠               |  |  |
|                        |                                                                                      |            |                      |            |                  |                           |                      |                 |                  |                 |  |  |

Gambar 6. Tampilan halaman data laptop

Halaman Data Merk digunakan untuk menampilkan dan mengelola data merek.

| Show 10 a entries  | Data Merk<br>Search: |                      |                      |  |  |  |  |  |
|--------------------|----------------------|----------------------|----------------------|--|--|--|--|--|
| Aksi               |                      | $1 - 10$<br>11       | $\mathbf{H}$<br>Merk |  |  |  |  |  |
| Disable Edit Hapus |                      | $\overline{z}$       | Dell                 |  |  |  |  |  |
| Disable Edit Hapus |                      | 3                    | Toshiba              |  |  |  |  |  |
| Disable Edit Hapus |                      | $\ddot{\phantom{a}}$ | Lenovo               |  |  |  |  |  |
| Disable Edit Hapus |                      | s                    | HP                   |  |  |  |  |  |
| Disable Edit Hapus |                      | $\ddot{\mathbf{6}}$  | Apple                |  |  |  |  |  |
| Disable Edit Hapus |                      | ž                    | VAIO                 |  |  |  |  |  |
| Disable Edit Hapus |                      | $\mathbf{a}$         | Acer                 |  |  |  |  |  |

Gambar 7. Tampilan halaman data merk

Halaman Data *Processor* digunakan untuk menampilkan dan mengelola data *processor*.

| Data Laptop Data Komponen ▼ Data Petugas Transaksi ▼ Laporan ▼ |                         |                       | SUPER ADMIN *      |
|----------------------------------------------------------------|-------------------------|-----------------------|--------------------|
| <b>Data Processor</b><br>Show 10 a entries                     |                         | Search:               |                    |
| T.<br>Aksi                                                     | $\mathbb{I}$<br>ID      | Processor             | n                  |
| Edit Hapus<br>Disable                                          |                         | AMD DualCore A4 9125  |                    |
| Disable Edit Hapus                                             | $\overline{\mathbf{z}}$ | Intel Core i5 M370    |                    |
| Disable Edit Hapus                                             | s                       | Intel Core i5-M540    |                    |
| Disable Edit Hapus                                             | $\overline{a}$          | AMD Ryzen 3 3250U     |                    |
| Enable Edit<br><b>Hapus</b>                                    | 5                       | Intel Core ill-1005G1 |                    |
| Showing 1 to 5 of 5 entries                                    |                         |                       | Previous 1<br>Next |
| <b>Tambah Data</b>                                             |                         |                       |                    |

Gambar 8. Tampilan halaman *data processor*

Halaman Data RAM digunakan untuk menampilkan dan mengelola data RAM.

| Data RAM<br>Show 10 · entries<br>Search: |  |                |              |                 |      |  |  |
|------------------------------------------|--|----------------|--------------|-----------------|------|--|--|
| Aksi                                     |  | $11 - 10$      | $\mathbf{H}$ | RAM             | u    |  |  |
| Disable Edit Hapus                       |  | ı              |              | 2 GB            |      |  |  |
| Disable Edit Hapus                       |  | $\overline{2}$ |              | 4 <sub>GB</sub> |      |  |  |
| Disable Edit Hapus                       |  | $\mathbf{3}$   |              | 8 GB            |      |  |  |
| <b>Disable Edit Hapus</b>                |  | 4              |              | 16 GB           |      |  |  |
| Disable Edit Hapus                       |  | $\overline{z}$ |              | 32 GB           |      |  |  |
| Showing 1 to 5 of 5 entries              |  |                |              | Previous 1      | Next |  |  |

Gambar 9. Tampilan halaman data RAM

Halaman Data HDD digunakan untuk menampilkan dan mengelola data HDD.

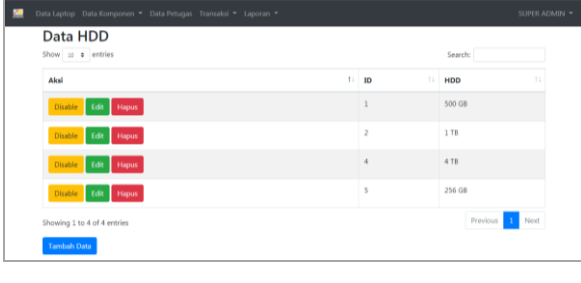

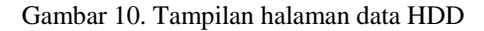

Halaman Data OS digunakan untuk menampilkan dan mengelola data OS.

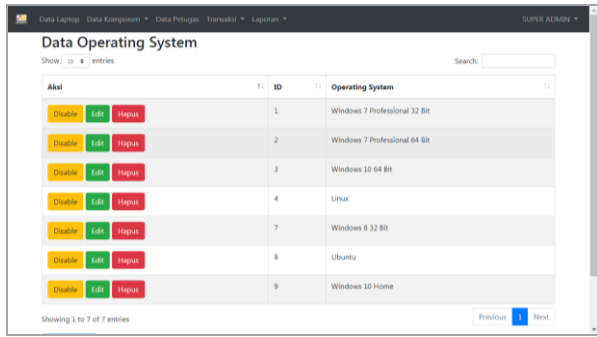

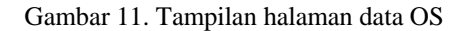

Halaman Data Petugas digunakan untuk menampilkan dan mengelola data petugas administrasi peminjaman laptop.

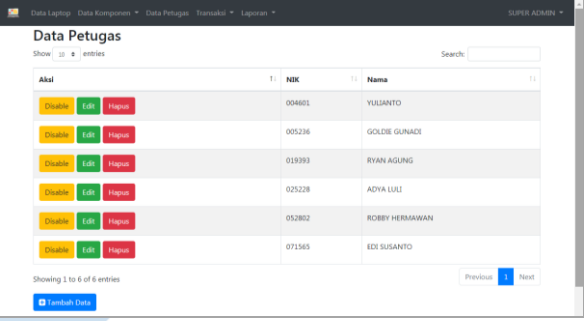

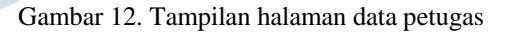

Hasil pengujian *black box* untuk memastikan fungsional aplikasi pada tahap iterasi pertama telah terpenuhi.

Hasil pengujian antarmuka halaman *Login*:

Tabel 10. Hasil pengujian antarmuka halaman *login*

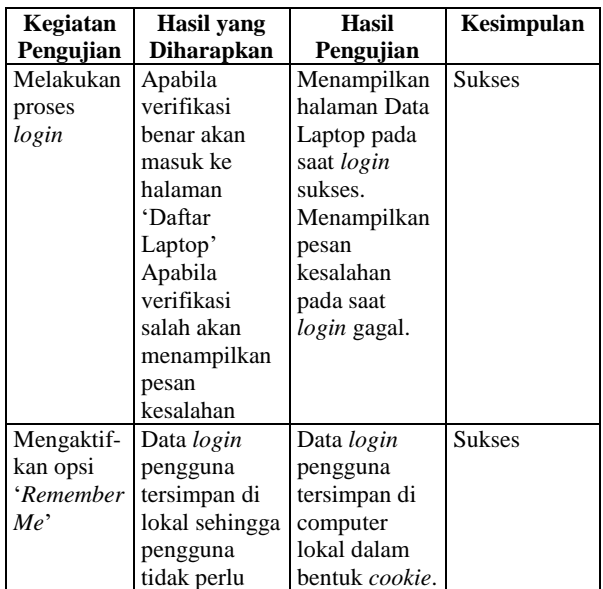

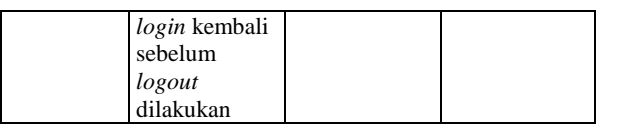

Hasil pengujian antarmuka halaman Data Laptop:

# Tabel 11. Hasil pengujian antarmuka halaman data laptop

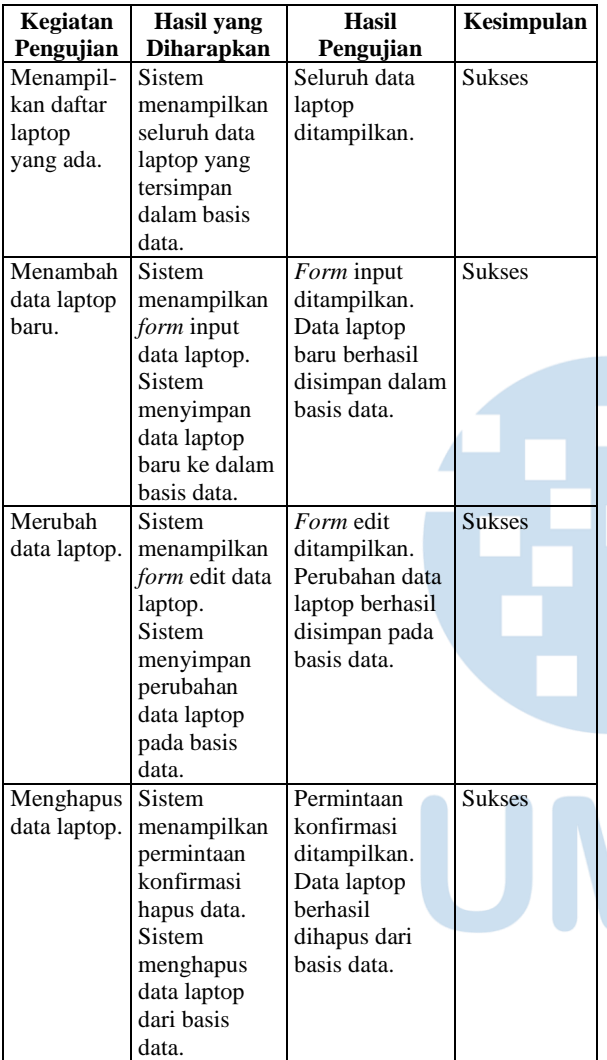

Hasil pengujian antarmuka halaman Data Merk/ *Processor*/ RAM/ HDD/ OS:

Tabel 12. Hasil pengujian antarmuka halaman data merk/ *processor*/ RAM/ HDD/ OS

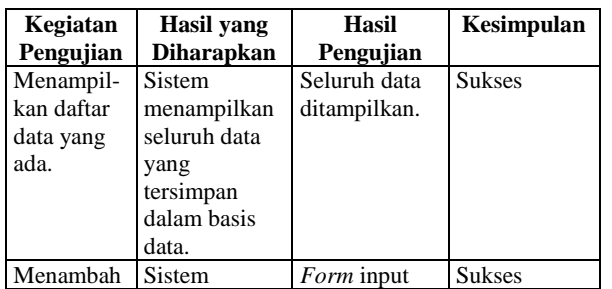

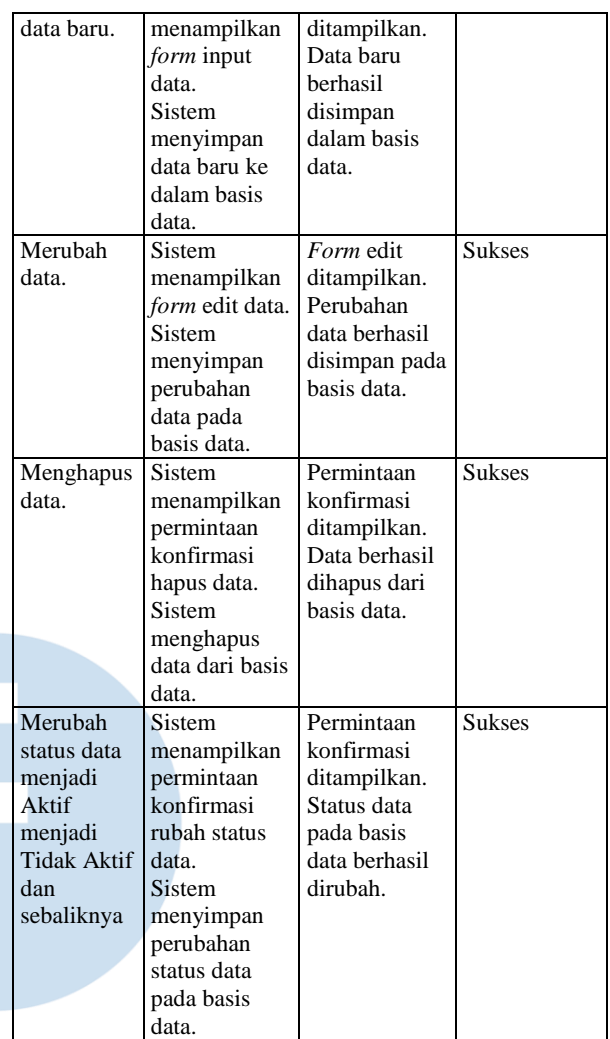

Hasil pengujian antarmuka halaman Data Petugas:

Tabel 13. Hasil pengujian antarmuka halaman data petugas

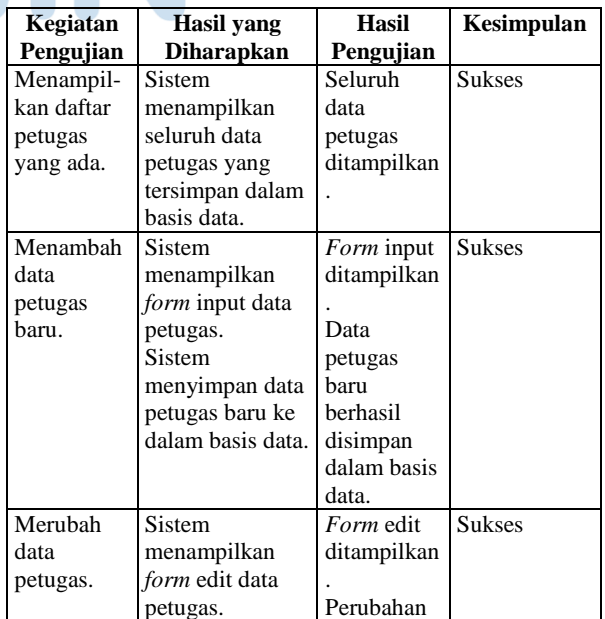

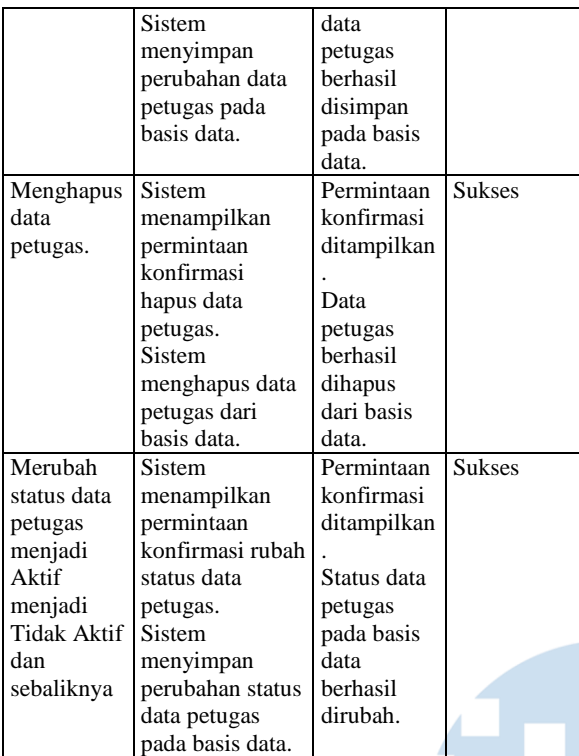

# Hasil pengujian menu navigasi:

# Tabel 14. Hasil pengujian menu navigasi

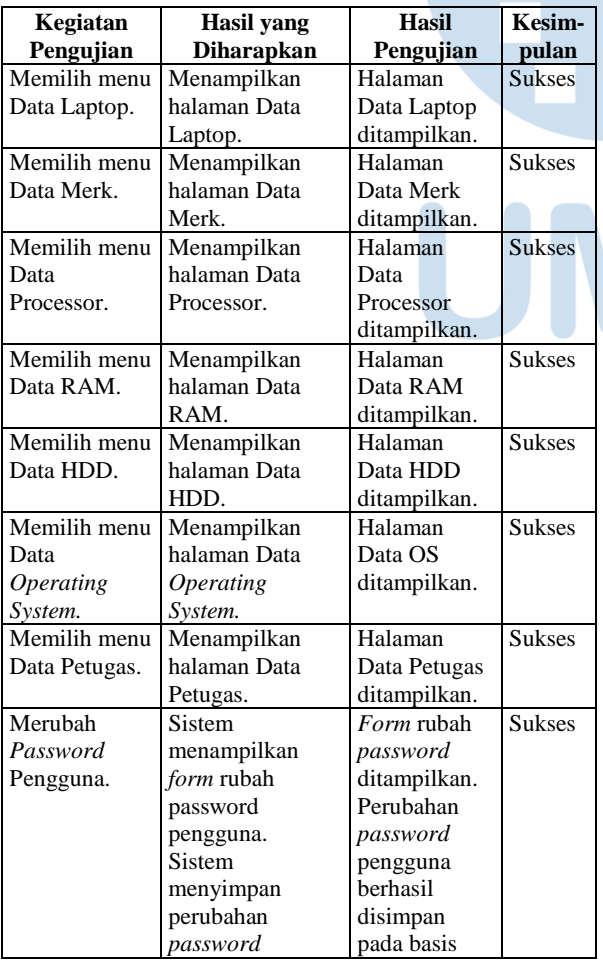

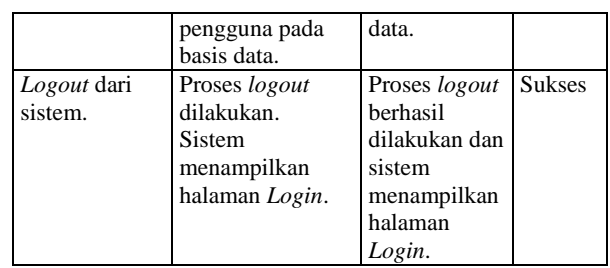

2) Iterasi kedua meliputi proses pembuatan halaman pengelolaan transaksi peminjaman dan pengembalian laptop.

Tabel 15 berisi sejumlah *feedback* dan perbaikan yang terjadi pada tahapan iterasi kedua.

Tabel 9. Tabel *feedback* dan revisi iterasi kedua

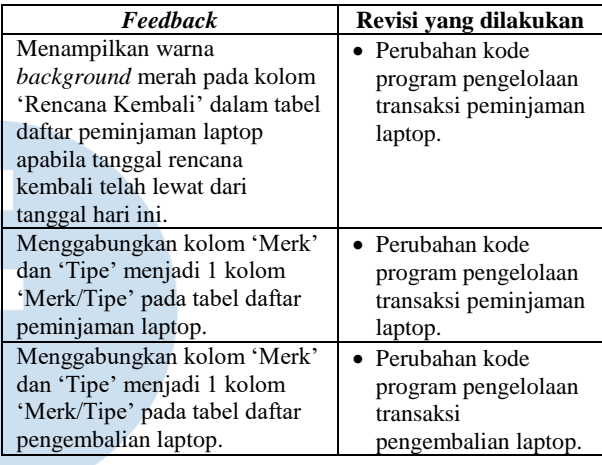

Struktur tabel basis data pada akhir tahap iterasi ini:

Tabel 16. Atribut entitas peminjaman

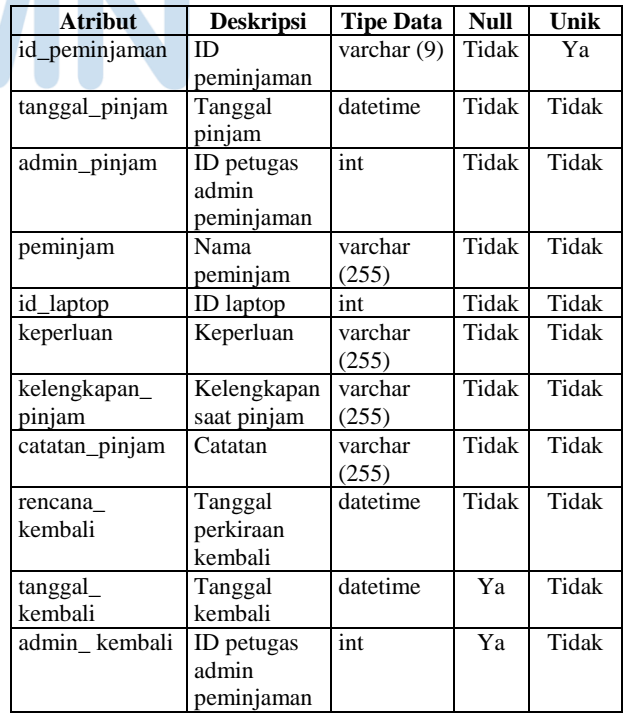

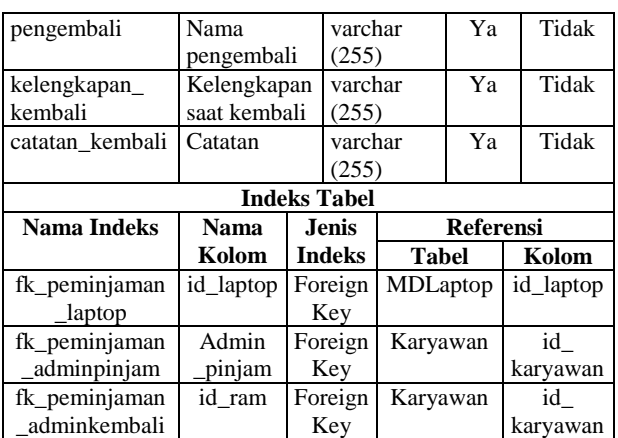

Diagram *Entity Relationship Diagram* (ERD) konseptual dengan *primary key*, *unique key* dan *foreign key* ditunjukkan pada Gambar 13.

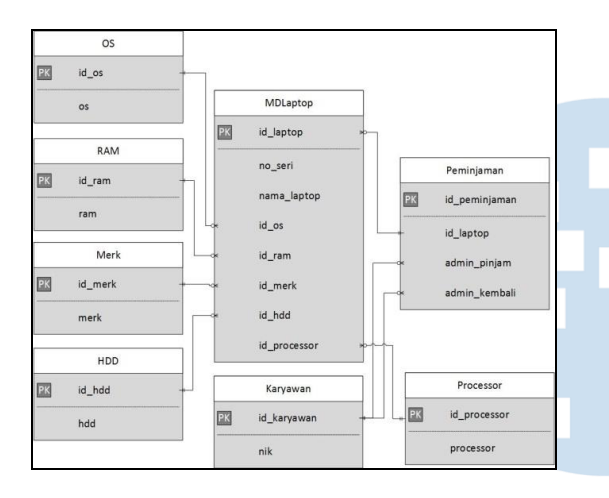

Gambar 13. ERD konseptual

Berikut ini adalah tampilan aplikasi pada akhir tahap iterasi kedua.

Halaman Transaksi Peminjaman digunakan untuk menampilkan dan mengelola data transaksi peminjaman dan menginput data mengembalian laptop.

|                              | <b>D</b> Tambah Data |                  |                                             |                                |              |                 |                                                 |                         |                      |               |                    |
|------------------------------|----------------------|------------------|---------------------------------------------|--------------------------------|--------------|-----------------|-------------------------------------------------|-------------------------|----------------------|---------------|--------------------|
| Show as a entries<br>Search: |                      |                  |                                             |                                |              |                 |                                                 |                         |                      |               |                    |
| Aksi                         | u                    | ID<br>Peminjaman | Tanggal<br>Pinjam                           | Admin<br>Peminjaman            | Peminjam     | Laptop          | Foto                                            | Keperluan               | Kelengkapan          | Catatan       | Rencana<br>Kembali |
| $\alpha$ of $\alpha$         |                      | 2101008          | $2021 - 01 -$<br>21<br>10:25:00             | <b>GOLDIE</b><br><b>GUNADI</b> | SUMARYADI    | NR-TIDO3        | <b>LENB-</b><br>T0003:<br>Asus<br><b>X441BA</b> | Dinas Luar<br>Kantor    | Keyboard<br>Mouse    | Kondisi<br>OK | 2021-01-           |
| $\bullet$ $\bullet$          |                      | 2101009          | $2021 - 01 -$<br>O <sub>5</sub><br>14:56:00 | <b>GOLDIE</b><br><b>GUNADI</b> | <b>VITRI</b> | NB-T1002        | $\mathbb{R}^n$                                  | Presentasi<br>Pelanggan | Mouse                | Kondisi<br>OK | 2021-01-           |
| $ a $ of $\circ$             |                      | 2103001          | $2021 - 03 -$<br>19<br>08:12:00             | <b>SUPER ADMIN</b>             | NURHANI      | <b>NB-T1001</b> | <b>Villa</b>                                    | Untuk rapat             | Charger dan<br>mouse | Kondisi<br>OK | 2021-03-           |

Gambar 14. Tampilan halaman transaksi peminjaman

Halaman Transaki Pengembalian digunakan untuk menampilkan dan mengelola data transaksi pengembalian laptop.

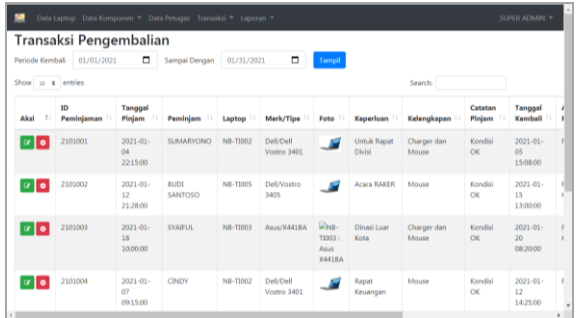

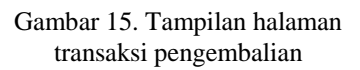

Hasil pengujian *black box* untuk memastikan fungsional aplikasi pada tahap iterasi kedua telah terpenuhi.

Hasil pengujian antarmuka halaman Transaksi Peminjaman:

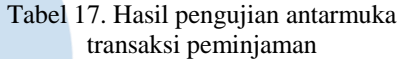

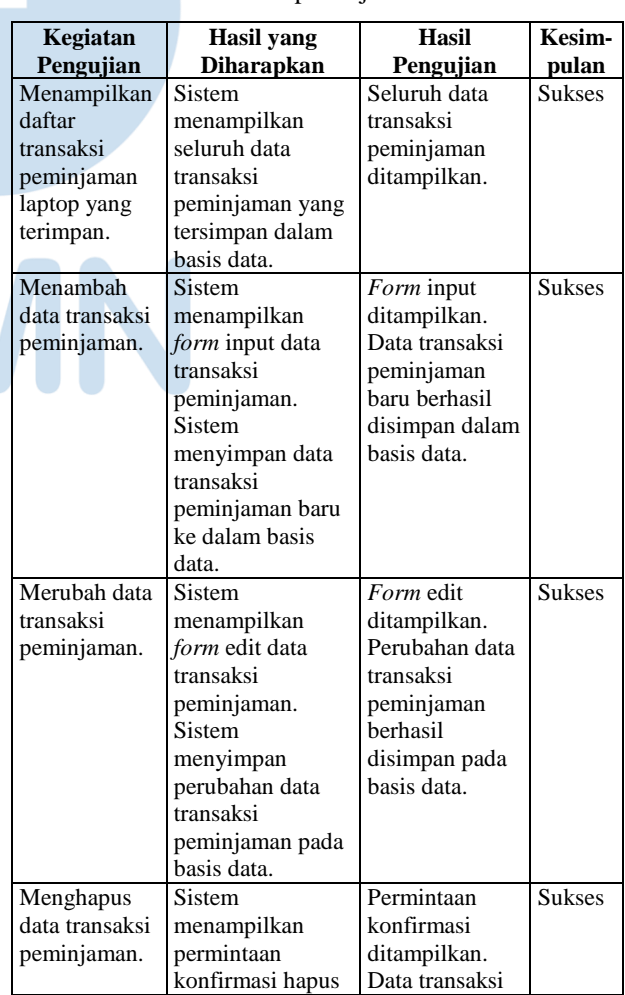

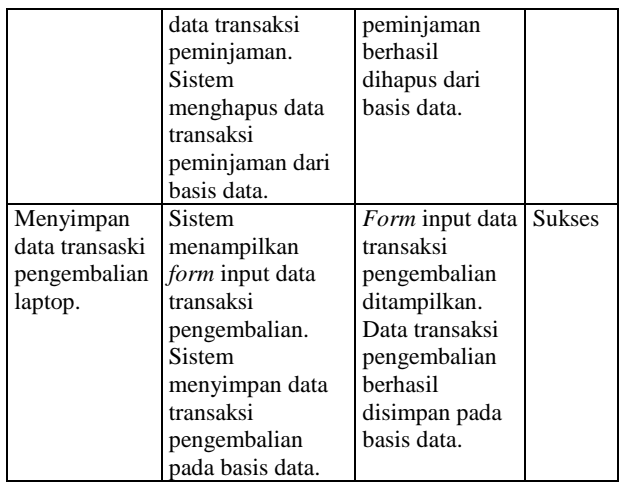

Hasil pengujian antarmuka halaman Transaksi Pengembalian:

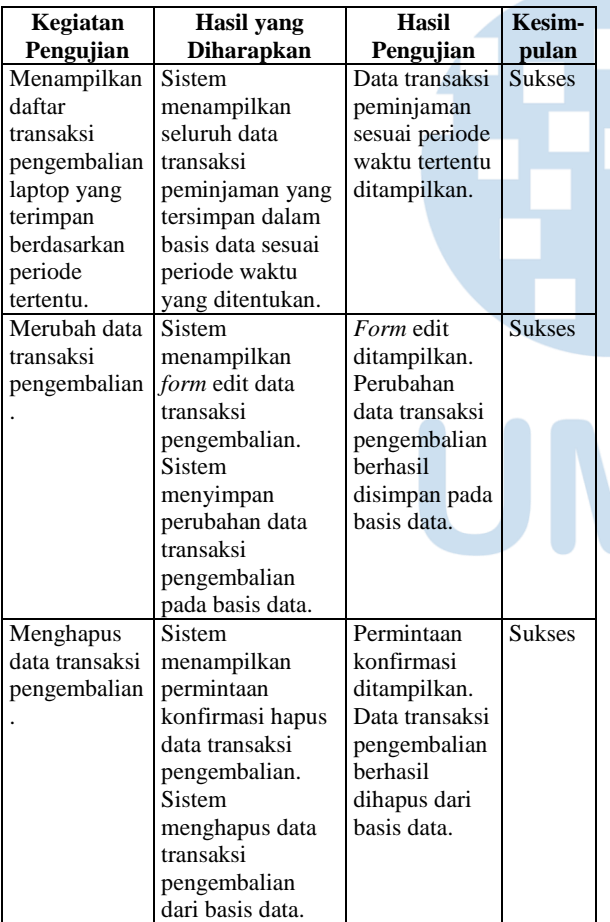

# Tabel 18. Hasil pengujian antarmuka transaksi pengembalian

Hasil pengujian menu navigasi:

Tabel 19. Hasil pengujian menu navigasi

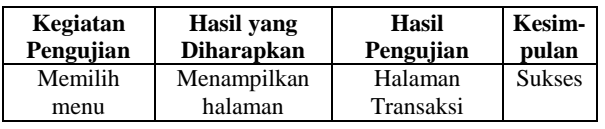

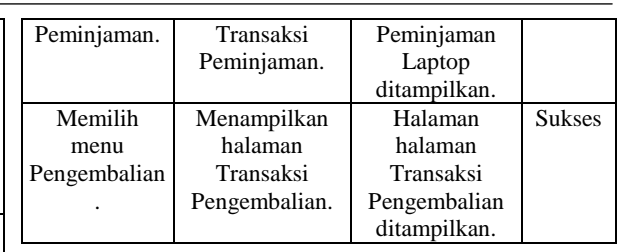

3) Iterasi ketiga meliputi proses pembuatan halaman laporan transaksi peminjaman laptop berdasarkan periode waktu peminjaman dan laporan transaksi peminjaman laptop berdasarkan nama laptop tertentu.

Tabel 20 berisi sejumlah *feedback* dan perbaikan yang terjadi pada tahapan iterasi ketiga.

Tabel 20. Tabel *feedback* dan revisi iterasi kedua

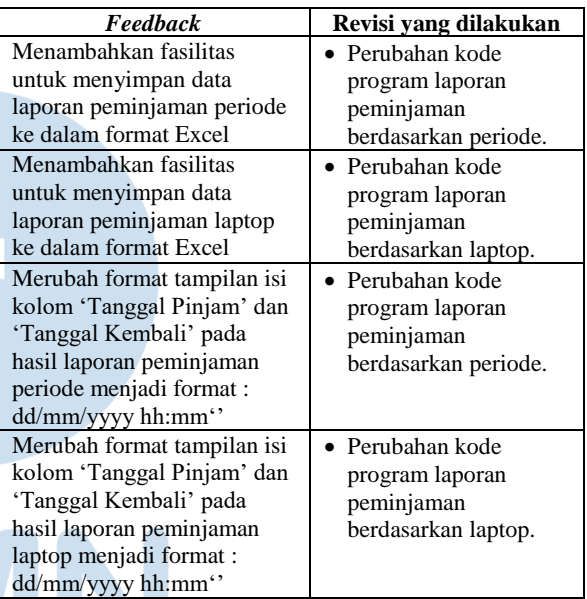

Berikut ini adalah tampilan aplikasi pada akhir tahap iterasi ketiga.

Halaman Laporan Peminjaman Periode digunakan untuk menampilkan, mencetak dan menyimpan data transaksi peminjaman laptop berdasarkan periode waktu tertentu.

| Periode Pinjam                | 01/01/2021          | ٠                       | Sampai Dengan   | 01/31/2021                   | ۰                   | Cetak<br>Tampil          | Simpan                  |                      |                    |
|-------------------------------|---------------------|-------------------------|-----------------|------------------------------|---------------------|--------------------------|-------------------------|----------------------|--------------------|
| Show so a entries             |                     |                         |                 |                              |                     |                          | Search:                 |                      |                    |
| ID<br>Peminiaman <sup>T</sup> | Tanggal<br>Piniam   | Peminiam                | Laptop          | Keperluan                    | Tanggal<br>Kembali  | Admin<br>Pengemball      | Pengemball              | Kelengkapan          | Catatan<br>Kemball |
| 2101001                       | 04/01/2021<br>22:15 | <b><i>SUMARYONO</i></b> | NR-T1002        | <b>Untuk Rapat</b><br>Divisi | 05/01/2021<br>15:08 | <b>RYAN AGUNG</b>        | <b><i>SUMARYONO</i></b> | Charger dan<br>Mouse | OK                 |
| 2101002                       | 12/01/2021<br>21:28 | <b>RUDI</b><br>SANTOSO  | <b>NB-T1005</b> | Acara RAKER                  | 15/01/2021<br>13:00 | ROBBY<br>HERMAWAN        | <b>BUDI</b><br>SANTOSO  | Mouse                | OK                 |
| 2101003                       | 18/01/2021<br>10:00 | <b>SYAIFUL</b>          | $NR-TT1003$     | Dinasi Luar<br>Kota          | 20/01/2021<br>08:20 | ROBBY<br>HERMAWAN        | <b>SYATELIL</b>         | Charger dan<br>Mouse | OK                 |
| 2101004                       | 07/01/2021<br>09:15 | CINDY                   | <b>NB-T1002</b> | Rapat<br>Keuangan            | 12/01/2021<br>14:25 | <b>RYAN AGUNG</b>        | CINDY                   | Mouse                | OK                 |
| 2101005                       | 14/01/2021<br>03:28 | FERRY                   | <b>NB-T1002</b> | <b>Untuk Rapat</b>           | 18/01/2021<br>09:10 | ROBBY<br><b>HERMAWAN</b> | FERRY                   | Charger dan<br>Mouse | OK                 |
| 2101006                       | 20/01/2021<br>08:00 | <b>SYAIFUL</b>          | NB-T1002        | <b>Dinas Luar</b><br>Kota    | 25/01/2021<br>11:00 | ROBBY<br><b>HERMAWAN</b> | <b>SYAIFUL</b>          | Charger dan<br>Mouse | OK                 |

Gambar 16. Tampilan halaman laporan peminjaman periode

Halaman Laporan Peminjaman Laptop, digunakan untuk menampilkan, mencetak dan menyimpan data transaksi peminjaman laptop tertentu.

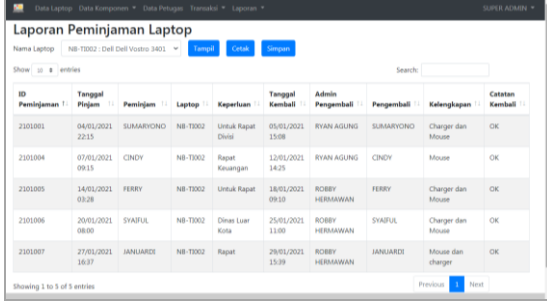

# Gambar 17. Tampilan halaman laporan peminjaman laptop

Hasil pengujian *black box* untuk memastikan fungsional aplikasi pada tahap iterasi ketiga telah terpenuhi.

Hasil pengujian antarmuka halaman Laporan Peminjaman Periode dan Laporan Peminjaman Laptop dapat dilihat pada Tabel 21.

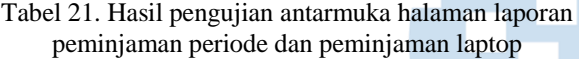

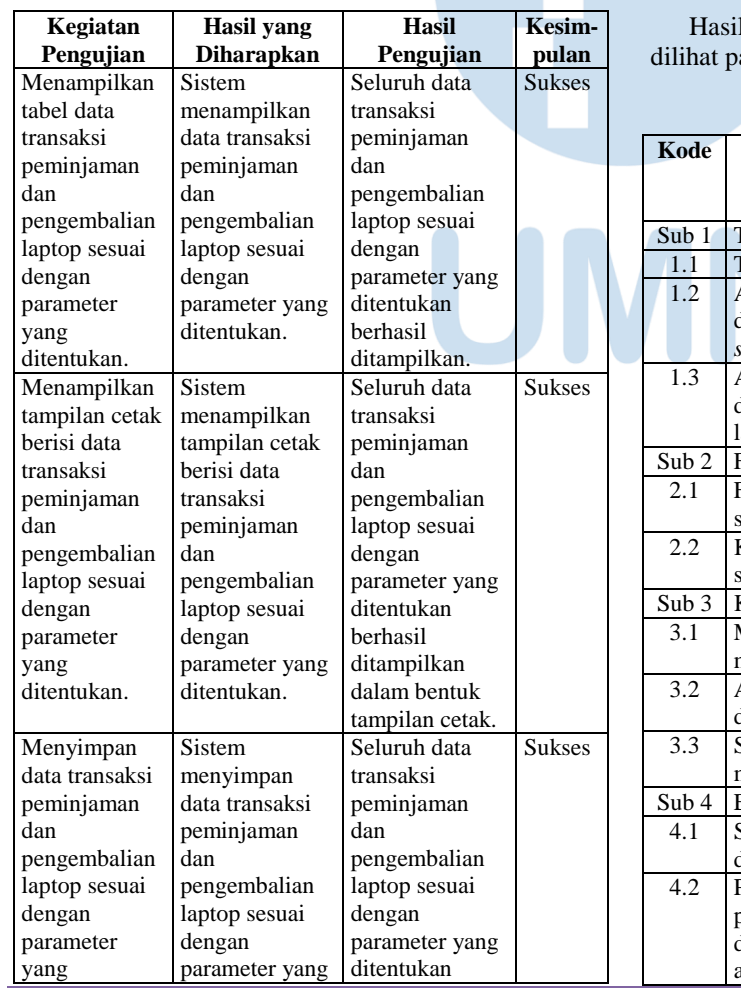

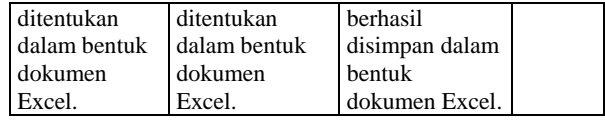

Pengujian menu navigasi.

Tabel 22. Hasil pengujian menu navigasi

| Kegiatan   | <b>Hasil</b> yang | <b>Hasil</b> | Kesim-        |
|------------|-------------------|--------------|---------------|
| Pengujian  | Diharapkan        | Pengujian    | pulan         |
| Memilih    | Menampilkan       | Halaman      | <b>Sukses</b> |
| menu       | halaman Laporan   | Laporan      |               |
| Laporan    | Peminjaman        | Peminjaman   |               |
| Peminjaman | Periode.          | Periode      |               |
| Periode.   |                   | ditampilkan. |               |
| Memilih    | Menampilkan       | Halaman      | <b>Sukses</b> |
| menu       | halaman Laporan   | halaman      |               |
| Laporan    | Peminjaman        | Laporan      |               |
| Peminjaman | Laptop.           | Peminjaman   |               |
| Laptop.    |                   | Laptop       |               |
|            |                   | ditampilkan. |               |

# *D. User Acceptance Test (UAT)*

Proses pengujian dilakukan dengan melakukan UAT kepada 5 orang *responder* yang terdiri dari: 1 orang IT *Operation Manager*, 1 orang IT *Engineer*, 1 orang *Helpdesk Superintendent*, dan 2 orang *Technician*.

l proses pengujian yang dilakukan dapat ada tabel berikut:

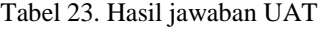

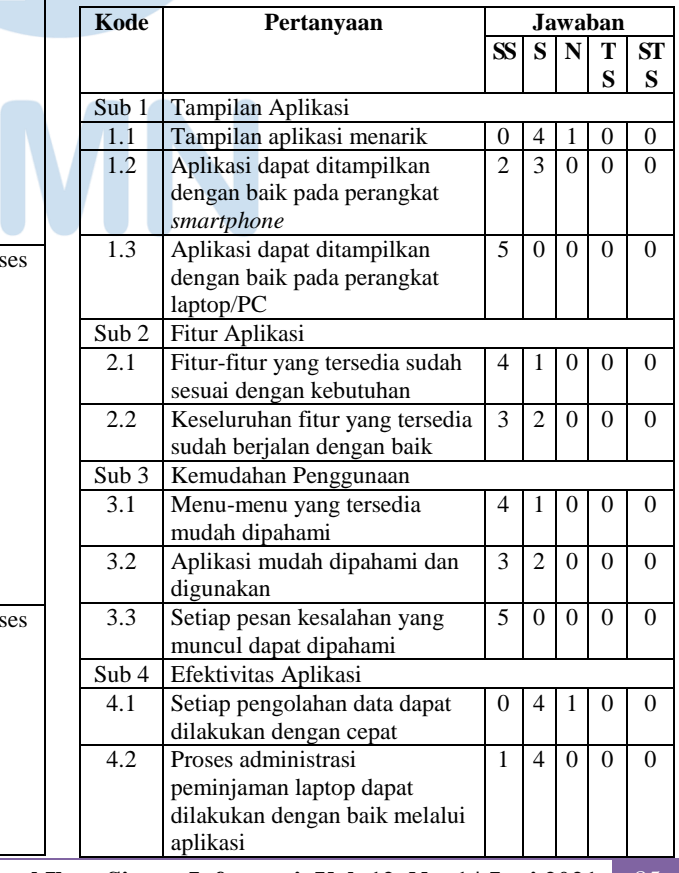

**Ultima InfoSys : Jurnal Ilmu Sistem Informasi, Vol. 12, No. 1 | Juni 2021** 85

Berikut adalah data bobot nilai dari pilihan jawaban pertanyaan : Sangat Setuju (SS) = 5, Setuju  $(S) = 4$ , Netral  $(N) = 3$ , Tidak Setuju = 2, Sangat Tidak Setuju  $(STS) = 1$ .

Berikut hasil analisa terhadap jawaban *responder*:

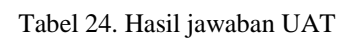

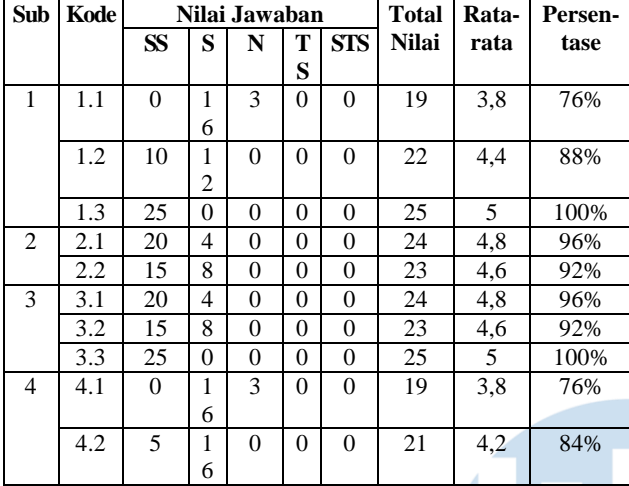

Hasil analisa UAT Sistem Peminjaman Laptop:

- 1) Persentase dari tingkat penerimaan pengguna terhadap tampilan aplikasi (Sub 1) sebesar : (76%  $+88\% + 100\%$ )/3=88%.
- 2) Persentase dari tingkat penerimaan pengguna terhadap fitur aplikasi (Sub 2) sebesar : (96% + 92%)/2=94%.
- 3) Persentase dari tingkat penerimaan pengguna terhadap kemudahan penggunaan aplikasi (Sub 3) sebesar :  $(96\% + 92\% + 100\%)$ /3=96%.
- 4) Persentase dari tingkat penerimaan pengguna terhadap fitur efektivitas aplikasi (Sub 4) : (76% + 84%)/2=80%.

#### V. SIMPULAN

Dari penelitian yang dilakukan ini dapat diambil kesimpulan bahwa pengembangan sistem informasi peminjaman laptop berbasis web dengan menggunakan metode XP dapat menjadi salah satu kekuatan bagi PT Gramedia dalam menghadapi tantangan bisnis yang diakibatkan adanya pandemi COVID-19. Dengan adanya sistem informasi peminjaman laptop, proses administrasi dapat dilakukan dengan lebih efektif dan efisien, sehingga setiap kebutuhan karyawan terhadap perangkat laptop dapat terpenuhi dengan baik.

Dengan menggunakan *framework* Bootstrap proses pembuatan antarmuka pengguna dapat menjadi lebih cepat, mudah dan terstruktur, sehingga tampilan aplikasi yang dihasilkan menjadi lebih interaktif, menarik dan responsif pada berbagai perangkat yang berbeda.

Hasil evaluasi menunjukkan tingkat kepuasan pengguna terhadap tampilan antar muka, fitur, kemudahan penggunaan serta efektivitas aplikasi menunjukkan hasil yang sangat baik dengan nilai rata-rata 89,5 dalam skala 100.

Sebagai saran untuk pengembangan sistem peminjaman laptop di PT Gramedia adalah dengan menambahkan fasilitas dimana karyawan yang akan meminjam laptop dapat mengakses sistem untuk melakukan permintaan (*request*) peminjaman. Dengan begitu karyawan juga dapat memastikan ketersediaan laptop yang akan dipinjam terlebih dahulu dan melakukan proses *booking* untuk laptop yang akan dipinjamnya melalui sistem. Hal ini akan memudahkan pihak administrasi peminjaman untuk memutuskan kepada siapa berikutnya laptop akan dipinjamkan berdasarkan prioritas kepentingan calon peminjam.

#### UCAPAN TERIMA KASIH

Penulis mengucapkan terima kasih kepada GM Information Technology PT Gramedia yang telah memberi izin dan kesempatan untuk melakukan penelitian ini.

#### DAFTAR PUSTAKA

- [1] P. Gramedia, "Profile." http://gramediaprinting.com/profile (accessed Feb. 24, 2021).
- [2] B. A. Oktavira, "Ketentuan Pelaksanaan Work From Home di Wabah COVID-19" 2020 https://www.hukumonline.com/klinik/detail/ulasan/lt5e7326f d25227/ketentuan-pelaksanaan-i-work-from-home-i-ditengah-wabah-corona/.
- [3] Y. Budiarti and R. Risyanto, "Implementasi Metode Extreme Programming Untuk Merancang Sistem Informasi Pendaftaran Siswa Baru Berbasis Web Pada Smk Multimedia Mandiri Jakarta," *J. Inform.*, vol. 8, no. 1, pp. 1–9, 2020, doi: 10.36987/informatika.v8i1.1402.
- [4] I. G. N. Suryantara, *Merancang Aplikasi dengan Metodologi Extreme Programmings*. PT. Elex Media Komputindo, 2017.
- [5] D. Andika, "Apa itu Extreme Programming ??" https://www.it-jurnal.com/apa-itu-extreme-programming/ (accessed Feb. 24, 2021).
- [6] R. I. Bormana, A. T. Priandika, and Arif Rahman Edisona, "Implementasi Metode Pengembangan Sistem Extreme Programming (XP) pada Aplikasi Investasi Peternakane," *J. Sist. dan Teknol. Inf.*, vol. 8 No. 3, 2020.
- [7] J. Enterprise, *Pemrograman Bootstrap untuk Pemula*. PT. Elex Media Komputindo, 2016.
- [8] Z. A. Rozi, *Bootstrap Design Framework*. Jakarta: PT. Elex Media Komputindo, 2015.
- [9] B. Team, "Build fast, responsive sites with Bootstrap." https://getbootstrap.com/ (accessed Jan. 06, 2021).
- [10] Https://id.wikipedia.org/wiki/Extreme\_programming, "Extreme programming." .
- [11] R. A.S. and M. Shalahuddin, *Rekayasa Perangkat Lunak : Terstruktur dan Berorientasi Objek*. Informatika Bandung, 2014.
- [12] R. S. Pressman, *REKAYASA PERANGKAT LUNAK PENDEKATAN PRAKTISI (BUKU 1)*, 7th ed. Penerbit Andi.
- [13] Getbootstrap.com, "Introduction." https://getbootstrap.com/docs/4.0/gettingstarted/introduction/.